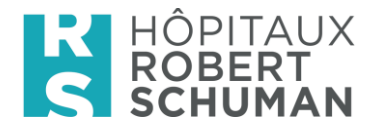

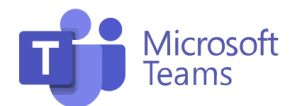

# Charta für die Nutzung

# von Microsoft Teams

Damit Sie die Möglichkeiten von Microsoft Teams optimal nutzen können, soll diese Charta Ihnen die besten Nutzungspraktiken im Detail erläutern. **Aber was ist Teams?**

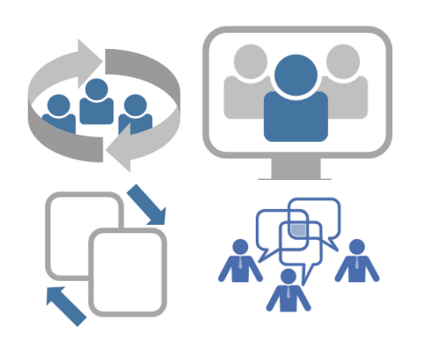

#### **Hauptverwendungszwecke**

Teams wird auf der Ebene eines Teams, eines Projekts, einer Abteilung oder eines Themas eingesetzt, um effizient zwischen allen Beteiligten - intern oder extern - zusammenzuarbeiten.

Mit **Teams** können Sie in kleinen Gruppen arbeiten, eng und gezielt zusammenarbeiten, sich regelmäßig über **Chat** austauschen, **Videokonferenzen** durchführen, Dateien gleichzeitig bearbeiten und auf andere Anwendungen wie "OneNote" und "Tasks" zugreifen, um Ihre Aufgaben zu organisieren.

Diese Tools dienen allgemein Ihrer persönlichen Organisation und ersetzen in **keiner Weise** die ITSM-Management-Tools, die derzeit von der Organisation angeboten werden.

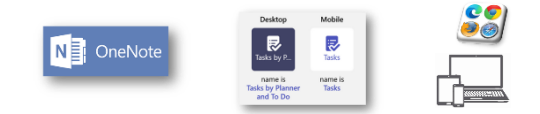

## **Wie kann ich zugreifen?**

Um auf Teams zuzugreifen, gibt es mehrere Möglichkeiten:

- über den Webbrowser auf [https://teams.hs.lu](https://teams.hs.lu/)
- über den Teams Client auf Ihrem PC
- über die Teams-App auf Ihrem Smartphone/Tablet

## **Allgemeine Regeln**

- Respekt und Höflichkeit ist das oberste Gebot,daher sind unangemessene, obszöne, diskriminierende oder verleumderische Äußerungen verboten.
	- Absolute Einhaltung der DSGVO-Verordnung (Datenschutz-Grundverordnung) und damit **striktes Verbot** der Weitergabe von **personenbezogenen Informationen** (per Chat, Dokument oder anderweitig) auf dieser Plattform. Es gilt die interne Regelung "Sicherheits- und Datenschutzcharta". Die Definition von personenbezogenen Daten ist in diesem Dokument zugänglich.
	- Begrenzen Sie Ausrufezeichen und Großbuchstaben, die eine Verschärfung des Tons darstellen.
	- Die Privatsphäre anderer muss respektiert werden.
	- Es werden keine Daten an Externe weitergegeben.
	- Ebenso wie bei E-Mails und anderer geschäftlicher Kommunikation sind Sie nicht verpflichtet, sofort oder an arbeitsfreien Tagen oder zu arbeitsfreien Zeiten zu antworten.

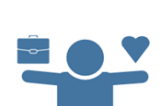

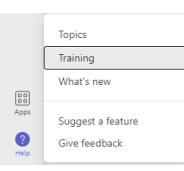

Zögern Sie nicht, den Bereich "**Training**" zu erkunden, um (neue) Funktionen des Tools zu entdecken welche Sie verwenden wollen.

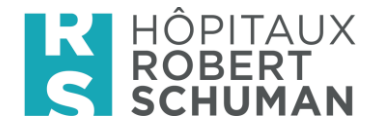

# **Benachrichtigungen und Status verwalten**

- Stellen Sie Ihre Benachrichtigungen nach Ihren Bedürfnissen ein, sodass Sie nur bei Themen benachrichtigt werden, die für Sie wichtig sind. Available Do not Disturb Away Busy
- Wenn Sie möchten, können Sie Ihren Status ändern.

#### **Eine effektive Konversation**

- Schreiben Sie eine Nachricht kurz und bündig.
- Schreiben Sie eine Überschrift, wenn Sie eine neue Konversation beginnen, so wie Sie eine Betreffzeile für eine E-Mail schreiben würden.
- In einem Chat kann man mithilfe des @ gezielt Personen erwähnen, die dann ebenfalls eine Benachrichtigung erhalten.
- Wenn man in Privat- und Teamgesprächen neue Teilnehmer hinzufügt, können diese die vorherige Diskussion sehen.
- Wenn eine Unterhaltung über das Thema, das Sie bearbeiten möchten, bereits begonnen hat, wählen Sie "Antworten/Reply". So wird die Diskussion wieder in den Thread aufgenommen.
- Beenden Sie Ihre Beiträge nicht mit "Mit freundlichen Grüßen" oder "Hochachtungsvoll". Übertreiben Sie es in beruflichen Kanälen nicht mit Emoji und GIFs.
- Veröffentlichen Sie eine Nachricht als Ankündigung, wenn Sie eine Nachricht und keine Diskussion vermitteln wollen.
- Kennzeichnen Sie Ihre Nachricht ggf. als wichtig oder dringend.
- Verwenden Sie einen hochgestreckten Daumen, um "Ich habe verstanden", "Gute Idee" und "Einverstanden" auszudrücken. (Das vermeidet unnötige Antworten und vereinfacht das Lesen des Threads.)

#### **Grundregeln für eine gute Videokonferenz**

- Für ein Treffen mit einem ganzen Team starten Sie das Treffen direkt in einem der Teamkanäle.
- Um anzuzeigen, dass Sie etwas sagen möchten "heben Sie die Hand" und nehmen Sie sie wieder weg, wenn Sie zu Ende gesprochen haben, um Verwirrung zu vermeiden.
- Nutzen Sie Video, wenn die Umstände passen und die Internetverbindung es zulässt. Eine Videokonferenz ist viel effektiver als ein Austausch über Audio.
- Schalten Sie Ihr Mikrofon aus, wenn Sie nicht sprechen. So vermeiden Sie, dass störende Geräusche die Aufmerksamkeit beeinträchtigen. Achten Sie darauf, dass die Teilnehmer die richtigen sind.
- Verwenden Sie die Hintergrundoptionen, um die Szenerie hinter Ihnen auszublenden, wenn Sie Ihre Kamera aktivieren.
- Nutzen Sie das Teilen innerhalb der Konversation des Treffens.
- Bestimmen Sie einen Stellvertreter, der sich die erhobenen Hände oder die Fragen ansieht.
- Denken Sie an ein Whiteboard (weiße Tafel).
- Schließen Sie den E-Mail-Client und alle anderen nicht benötigten Anwendungen, bevor Sie Ihren Bildschirm freigeben.

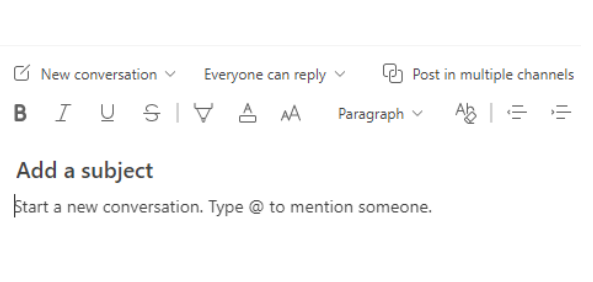

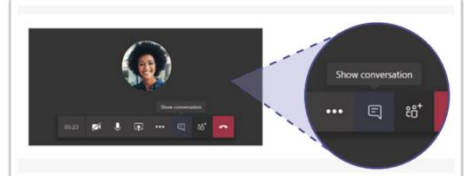

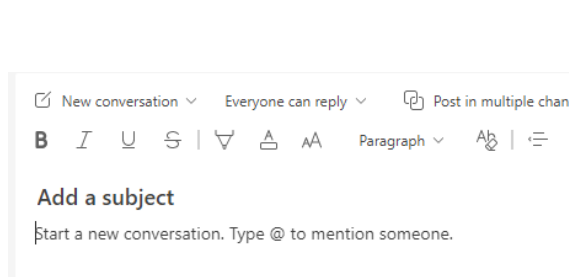

Out of Office

 $\emptyset$   $\oplus$   $\oplus$   $\oplus$   $\oplus$   $\oplus$ 

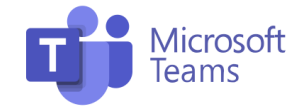

Available, Out of Office

山良

**啊 © 同 …** 

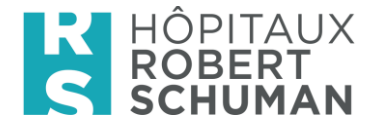

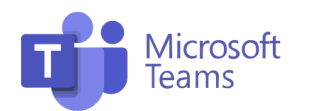

#### **Vorsicht mit Daten**

Generell erlaubt HRS nicht, dass Dateien mit persönlichen oder sensiblen Daten (z. B. medizinische Daten) oder vertraulichen Informationen in Teams gespeichert werden. Daher muss diese Funktion derzeit auf ein absolutes Minimum gemäß Kapitel 3 der **internen Richtlinien** "Sicherheits- und Datenschutzrichtlinien" reduziert werden.

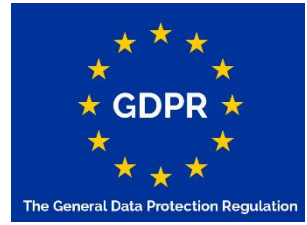

Das Teilen von Dokumenten und oder Informationen mit persönlichen oder sensiblen Daten ist strengstens untersagt, um die DSGVO Datenschutzrichtlinien einzuhalten.

#### **Dateien**

Geben Sie den Dateien eindeutige Namen, sie sollten nicht größer als 15 GB sein, verfolgen Sie die vorgenommenen Änderungen, indem Sie zu den Dateien gehen. Erstellen Sie auf der Registerkarte Datei Ordner, um mehrere Dateien eines Themas zu ordnen. Verwenden Sie generell die HRS-Templates für die Erstellung von Dateien.

Ihre Dateien in Teams sind gemeinsam bearbeitbar, sodass Sie mit mehreren Personen gleichzeitig daran arbeiten können.

#### **Aufgepasst:**

Die Daten in Teams werden derzeit nicht über unser zentrales Backup-System gesichert und ausschließlich über die integrierte Microsoft-Lösung M365 geschützt (= Wiederherstellung bis max. 30 Tage nach Löschung möglich).

Wichtige Dateien müssen regelmäßig auf die internen Laufwerke kopiert werden.